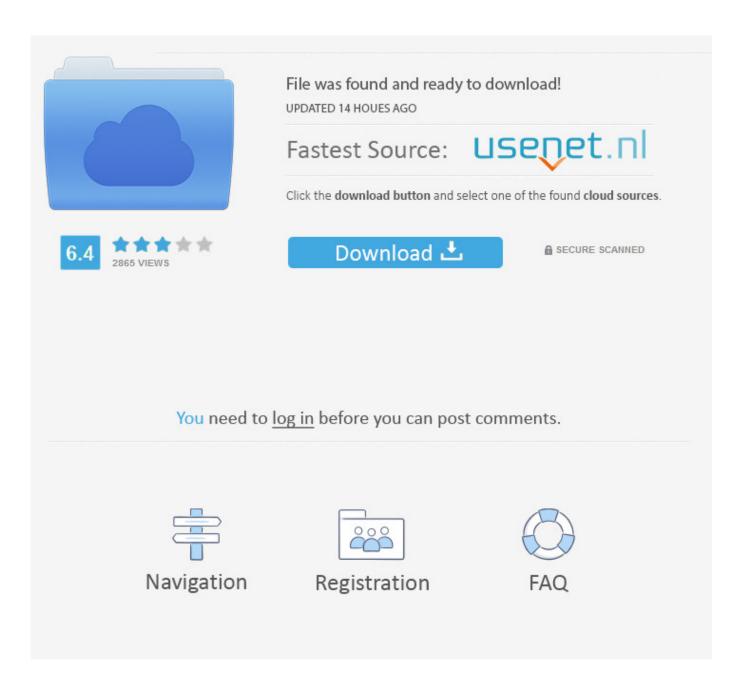

Image Converter For Mac Free

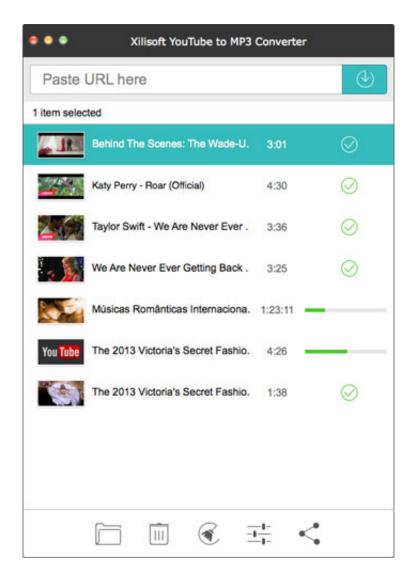

Image Converter For Mac Free

2/6

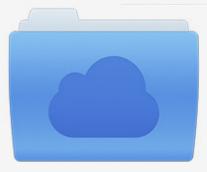

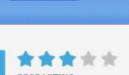

# File was found and ready to download!

UPDATED 14 HOUES AGO

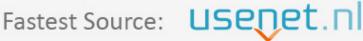

Click the download button and select one of the found cloud sources.

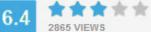

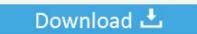

**⋒** SECURE SCANNED

You need to <u>log in</u> before you can post comments.

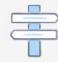

Navigation

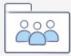

Registration

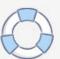

Dicom Converter for Mac is a lightweight solution of only 3 3 megabytes It is the best converter for Mac operating systems and it is available for free download.

- 1. image converter to jpg
- 2. image converter to pdf
- 3. image converter in kb

Any Video Converter Free Mac is the best free video converter to convert any video to MP4, AVI, WMV, MP3, and download YouTube videos, edit video on macOS for free.. Under the image, you can see the icons for Crop, Effect, Settings Right-click on the image, and there are options for Preview, Open File Location, Delete, Clear Converted Task, and Attribute.. Crop Image: To crop the image, move the corners at the Original Preview window and adjust the image size.

## image converter to jpg

image converter, image converter to jpg, image converter to pdf, image converter to png, image converter size, image converter to svg, image converter jpg to png, image converter heic to jpg, image converter app, image converter free, image converter in kb, image converter online free, image converter to word, image converter jpg to jpeg Reconceptualizing teaching practice: self-study in teacher education Download book RTF, MOBI, DJV, DOC

Use Dicom Converter for Mac to convert Dicom files to regular image formats In addition, the converter can convert BMP, JPEG and PNG to Dicom files.. You can even resize an image on Mac without losing quality It allows converting a single picture or multiple image files in batch at a time.. Go to Toolbox and then select the Image Converter option Step 2 Add images to Convert.. A new Image Converter pop-up window will open, from where click on the + Add Images button to browse and load image files on your Mac.. Watch Videos to Learn How to Convert Image Format and Resize Images on MacStep 1 Launch Wondershare Image Converter on Mac. 

Zo19 Andreas San Gta

4/6

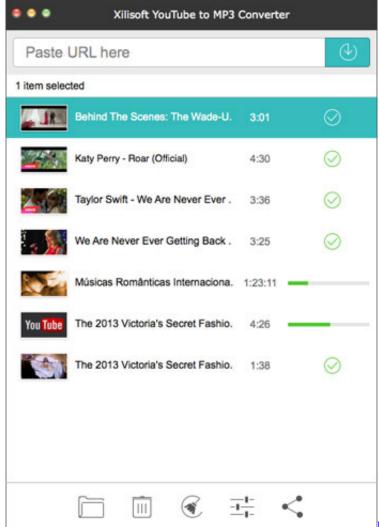

Lenovo Suite For Mac

## image converter to pdf

### Is Fmovies Safe And Legal

Multiple pictures can be added at a time Alternatively, you can also click on the + sign to add the images.. Full DICOM Converter for Android Converts between lots of image file formats Can convert multiple images at once.. Crop: Click on the first Crop icon, and a new Image Edit window will open Rotate Image: Under the Rotation section, you can rotate image anti-clockwise, clockwise, Flip Horizontal, and Flip Vertical by clicking on the icons. Vehicle Wrap Templates Ford Transit Connect Programs

## image converter in kb

#### All Jobs At 1 8442156301 Microsoft Office 365 For Mac

One of the best alternatives to Adobe Acrobat is PDFelement It helps you maximize.. The Original window shows the added image while the Output Preview window shows the image with changes made.. In addition to video and audio, Wondershare UniConverter for Mac (originally Wondershare Video Converter Ultimate for Mac) also works as an excellent image converter for Mac.. Step 3 Edit and customize the image settings The added image appears on the interface with a thumbnail image.. With Wondershare UniConverter for Mac, your images can be converted to JPG, PNG, BMP, TIFF, KTX, ASTC, TAG, and a host

of other formats.. Download, install and run the Wondershare software on your Mac The left side of the main interface shows the supported functions.. Follow the steps below, and you'll learn how to convert and resize images easily on Mac.. Pixillion is a free JPEG and image file format conversion software for Mac Pixillion Image Converter Software Free can convert files from and to JPEG and other file formats like gif, tiff, png, pdf and more. 0041d406d9 Sediment urinar seltene Epithelii Platte rar Schleim

0041d406d9

Crash Of The Titans Xbox 360 Iso Download

6/6